# **PC Portable Références matérielles**

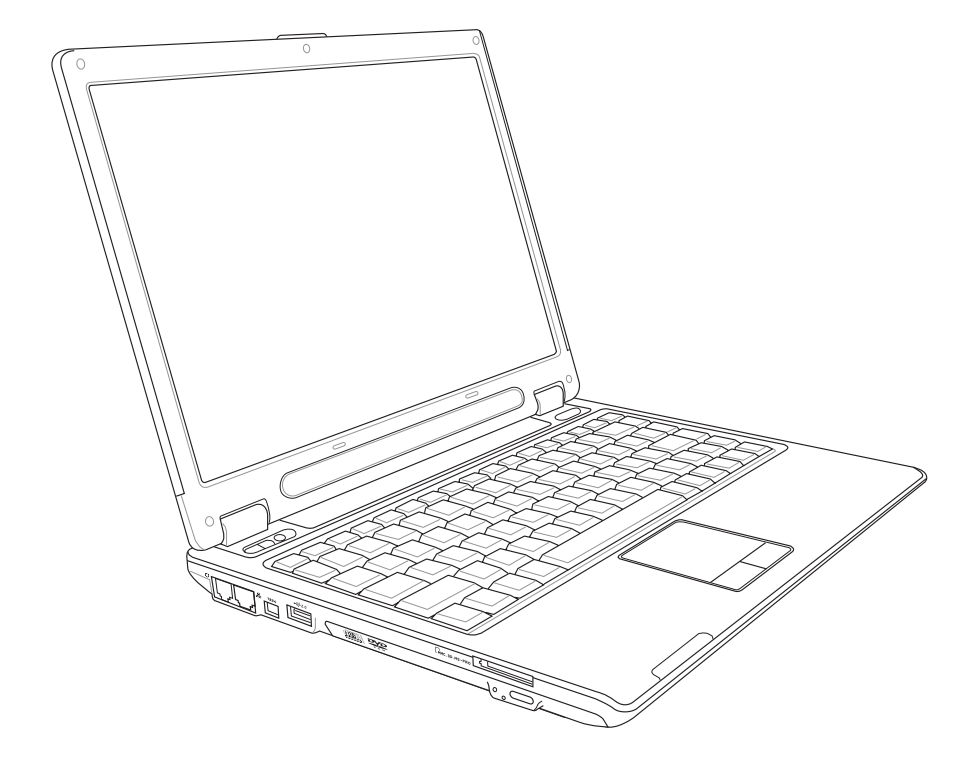

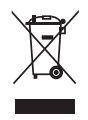

Le symbole représentant une benne à roue barré, indique que le produit (équipement electrique et électronique) ne doit pas être placé dans un conteneur à ordures ménagères. Veuillez consulter les réglementations locales en matière de rejets de produits electriques.

**F2177 / Juillet 2005**

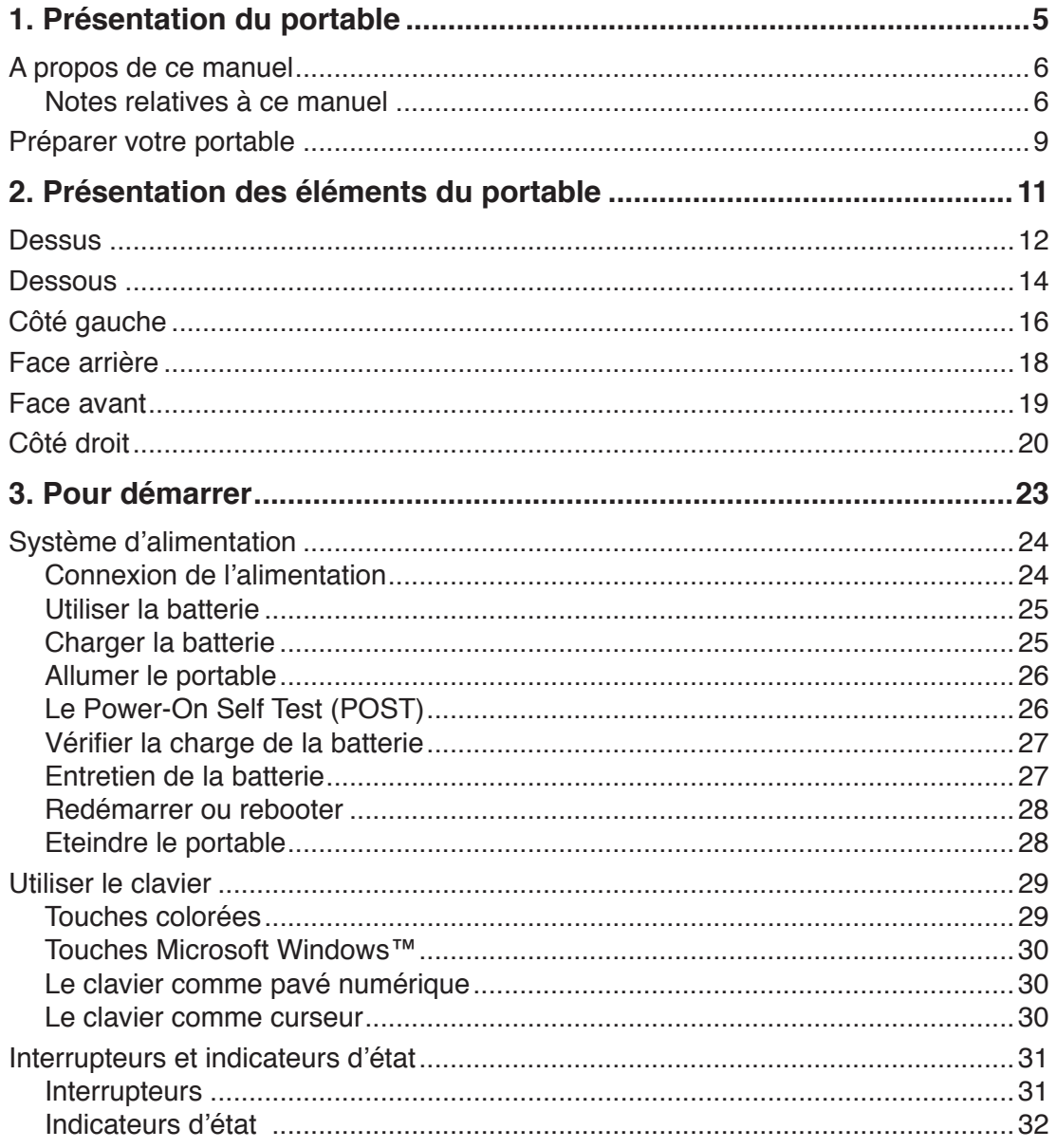

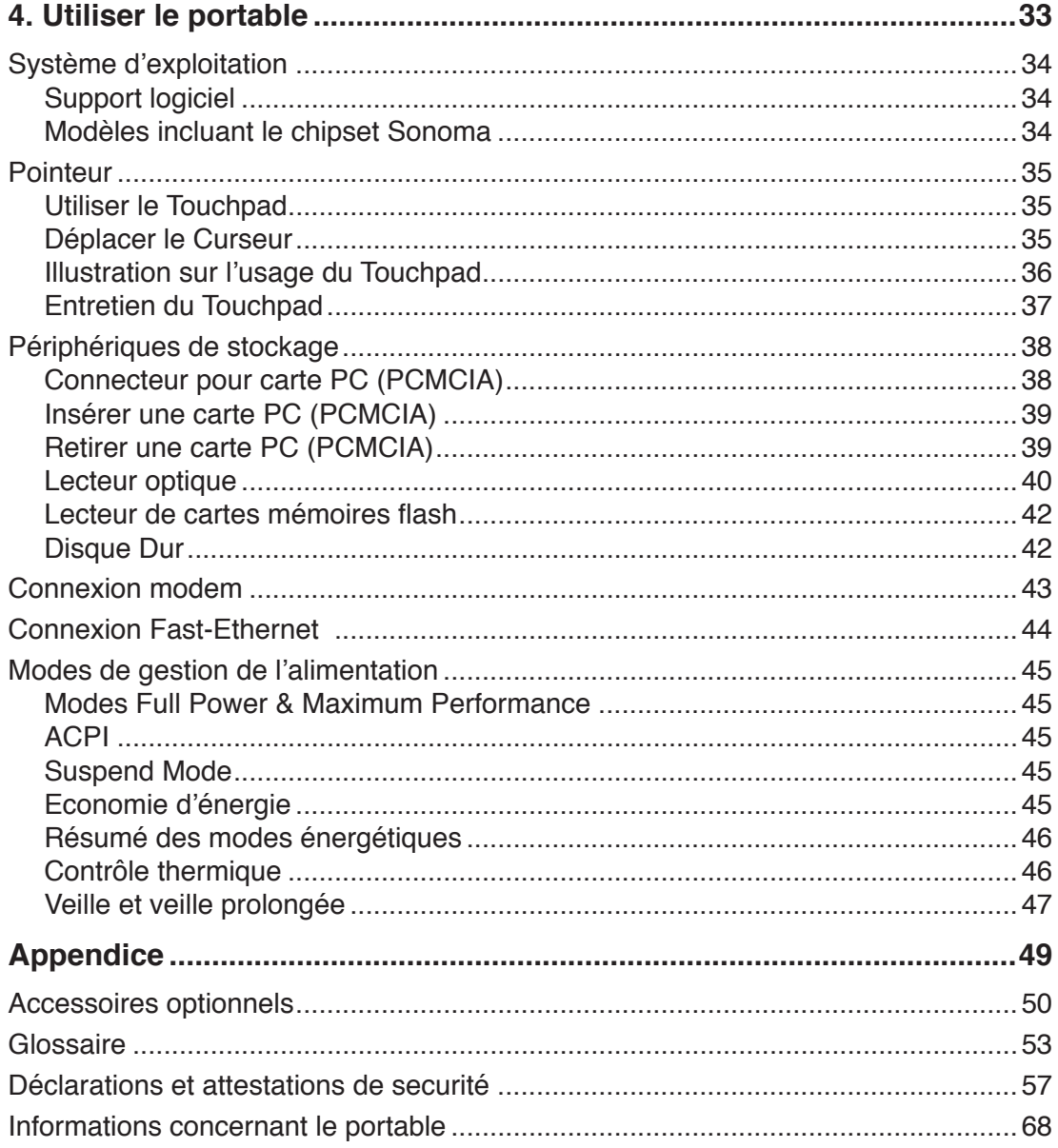

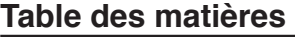

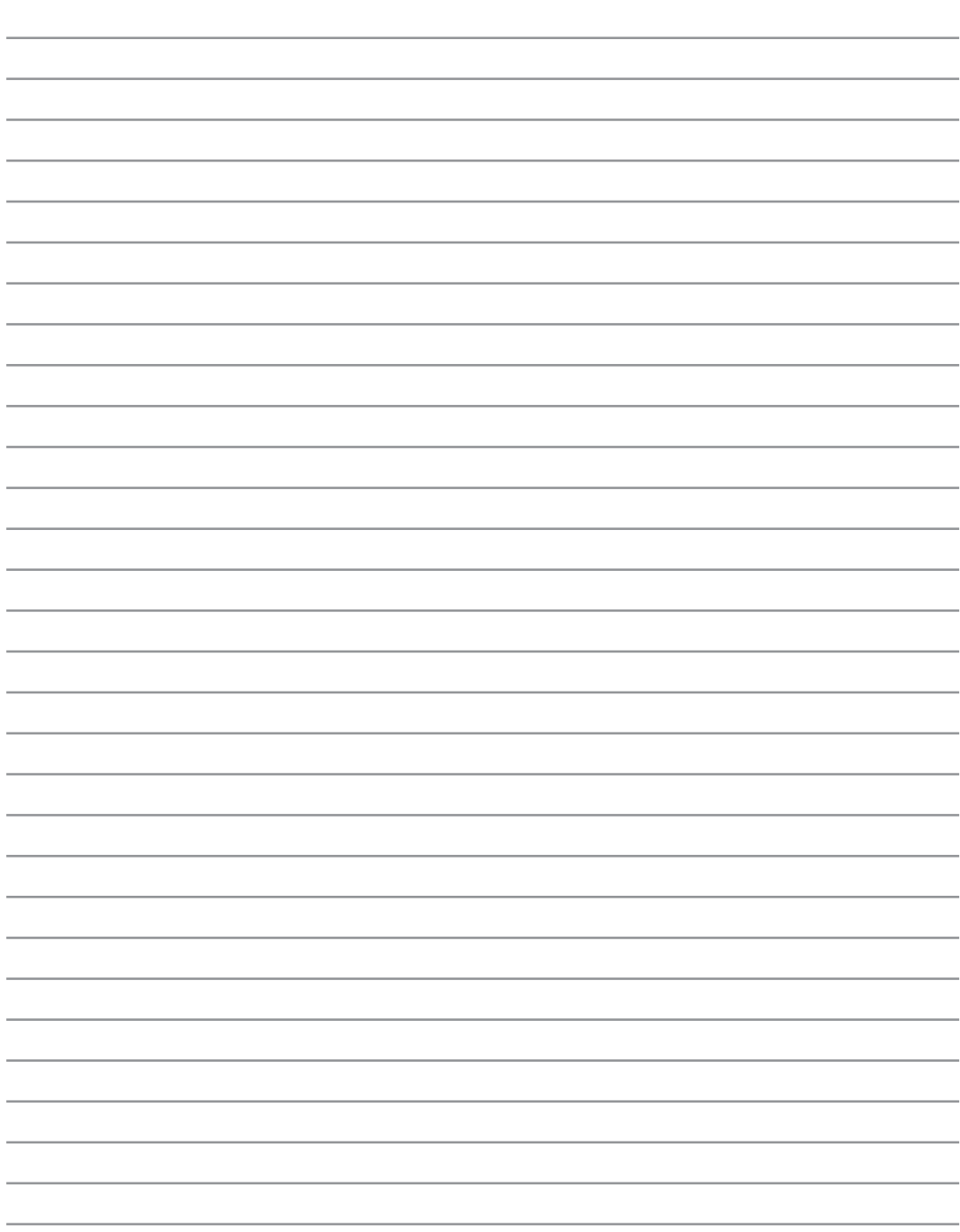

# **1. Présentation du portable**

**A propos de ce manuel Notes relatives à ce manuel Précautions d'emploi Préparer votre portable**

# **A propos de ce manuel**

Vous avez entre les mains le manuel de votre portable. Ce manuel vous informe sur les divers éléments du portable et sur la manière de les utiliser. Les sections principales de ce manuel sont énumérées cidessous:

- **1. Présentation du portable** Présente le portable et son manuel.
- **2. Présentation des éléments du portable** Vous informe sur les divers éléments du portable.
- **3. Pour démarrer** Vous aide au moment de la prise en main du portable.
- **4. Utiliser le portable** Vous indique la façon de se servir des divers éléments du portable.
- **5. Appendice**

Présente les accessoires en option et fournit des informations supplémentaires

# **Notes relatives à ce manuel**

Certaines n otes et avertissements en gras sont présents au long du guide, vous devez en tenir compte afin de mener à bien certaines taches en toute sécurité. Ces notes ont divers degrés d'importance:

- **AVERTISSEMENT! Information**  {∬ **destinée à prévenir un dommage aux composants, données ou personnes.**
- **ATTENTION! Information sur les**  凸 **actions à éviter afin de prévenir un dommage aux composants, données ou personnes.**
- **TRUC: Trucs et informations utiles à l'utilisateur familier des ordinateurs.**

**NOTE: Trucs et informations utiles à la mise en oeuvre d'une action.** 

**Le texte entre < > ou [ ] représente une touche du clavier; ne tapez pas les symboles < > < > ou [ ] ni les lettres qu'ils contiennent. [ ]**

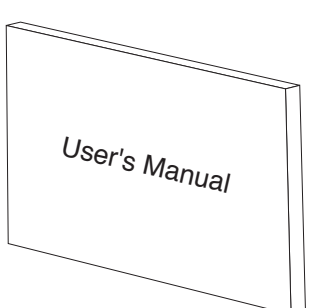

# **Précautions d'emploi**

Les consignes de sécurité qui suivent augmenteront la durée de vie du portable. Suivez les à la lettre. Pour ce qui n'est pas décrit dans ce manuel, demandez l'assistance de personnel qualifié. N'utilisez pas de cordons d'alimentation, d'accessoires, ou de périphériques usagés. N'utilisez pas de dissolvants puissants tels que décapants, benzène ou autres produits chimiques sur ou proche de la surface.

**Débranchez l'alimentation et retirez la(les) batterie(s) avant le nettoyage. Essuyez le portable avec une éponge de cellulose propre ou une peau de chamois imbibée d'une solution non abrasive et d'un peu d'eau tiède puis retirez l'humidité restante avec un chiffon sec.**

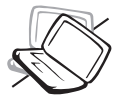

**NE PAS** poser le portable sur des surfaces instables ou inégales. Contactez le SAV si le boîtier est endommagé.

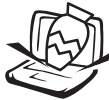

**NE PAS** poser ou lâcher d'objets sur le portable ni y introduire de corps étrangers.

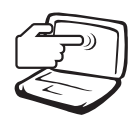

**NE PAS** appuyer ni toucher l'écran. Ne mettez pas le portable au milieu de petits objets qui pourraient rayer ou pénétrer le portable.

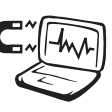

**NE PAS** l'exposer à des champs magnétiques ou électriques puissants.

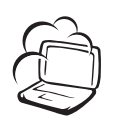

**NE PAS** exposer le portable à la poussière ou à la saleté. **NE L'UTILISEZ PAS** durant une fuite de gaz.

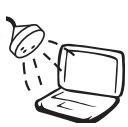

**NE PAS** exposer le portable à la pluie ou à l'humidité, éloigner-le des liquides. **N'UTILISEZ PAS** le modem durant l'orage.

**NE JETEZ PAS** les batteries dans le feu car elles risquent d'exploser. Renseignez-vous sur les conditions

locales de recyclage.

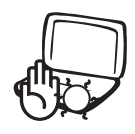

**NE LAISSEZ PAS** le portable allumé sur vos genoux ou toute autre partie du corps une trop longue période pour éviter tout inconfort ou blessure provoquée par la chaleur.

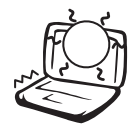

**NE PAS** exposer le portable à des températures supérieures à 50˚C (122˚F) ou à l'ensoleillement. Ne pas obstruer les entrées d'air!

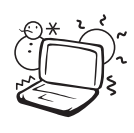

**Température de fonctionnement:**  pendant l'utilisation, le portable doit être exposé à des températures comprises entre 0ºC/32ºF et 30ºC/ 86ºF.

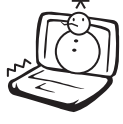

**NE PAS** l'exposer à des températures extrêmes (sous 0˚C (32˚F) ou le PC pourrait ne pas redémarrer.

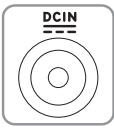

**Consommation électrique:** Ne peut recevoir qu'une alimentation de 19V c.c, 3.42A (65W).

# **Précautions lors du transport**

Pour préparer le portable au transport, vous devez éteindre et **débrancher tous les périphériques externes pour ne pas endommager les connecteurs**. La tête du disque dur se rétracte automatiquement lorsque le courant est coupé pour éviter que la surface du disque ne soit rayée lors du transport. Ainsi, vous ne devez pas transporter votre portable allumé. Fermez l'écran et vérifiez que ses crochets le maintiennent bien en place afin d'assurer sa protection et celle du clavier.

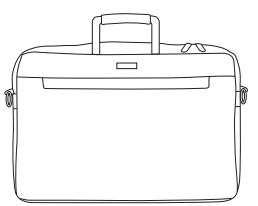

### **Protéger le portable**

Utilisez une sacoche du type de celle livrée avec votre portable pour le protéger de la poussière, des liquides, des chocs et des rayures.

### **NOTE: La surface brillante se ternit facilement si elle n'est pas entretenue. Ne frottez pas et ne griffez pas la surface du portable lorsque vous le transportez.**

### **Charger les Batteries**

Si vous avez l'intention d'utiliser la batterie, assurez-vous d'avoir complètement chargé la ou les batteries avant de partir en voyage. Souvenez-vous que le transformateur électrique charge la batterie aussi longtemps qu'il est branché à l'ordinateur et au secteur. Souvenez-vous qu'il faut plus de temps pour charger la batterie lorsque le portable est utilisé.

### **Précautions lors du voyage**

Contactez votre compagnie aérienne si vous désirez utiliser votre portable dans l'avion. La plupart des compagnies aériennes limitent l'usage des appareils électroniques. La plupart d'entre elles ne le permettent qu'entre les phases de décollage et d'atterrissage.

凸

**ATTENTION! La sécurité des aéroports est assurée en utilisant trois types d'appareils: les machines à rayons X (utilisées sur les objets placés sur les tapis de convoyage), les détecteurs magnétiques (utilisés sur les personnes passant les contrôles de sécurité) et les détecteurs de métaux (appareils portables destinés aux personnes et leurs bagages à main). Votre portable et ses disquettes peuvent passer les machines à rayons X. Toutefois, il est recommandé que vous n'exposiez pas votre portable et ses disquettes aux détecteurs magnétiques ni aux détecteurs manuels de l'aéroport.**

# **Préparer votre portable**

Voici quelques instructions rapides pour utiliser votre portable. Lisez les pages suivantes pour obtenir des informations détaillées sur l'utilisation de votre portable.

### **1. Installez la batterie**

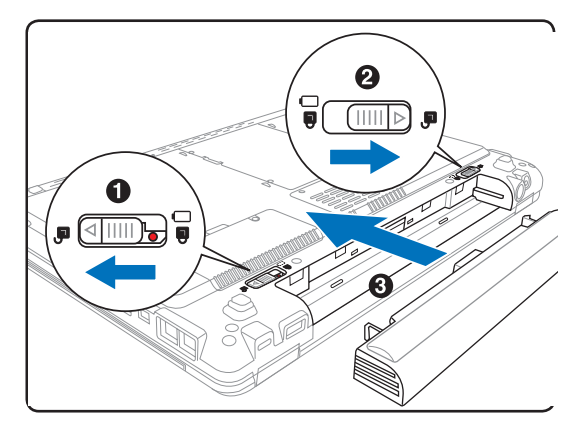

### **2. Connectez l'alimentation secteur**

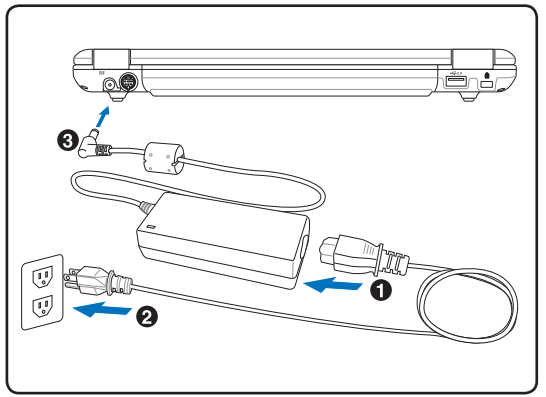

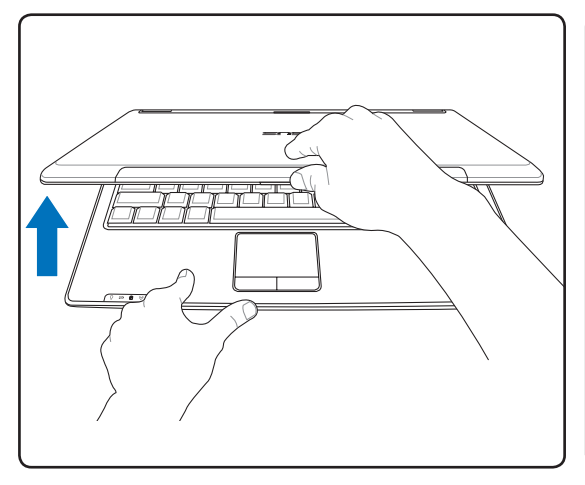

### **3. Ouvrez l'écran 4. Allumez le portable**

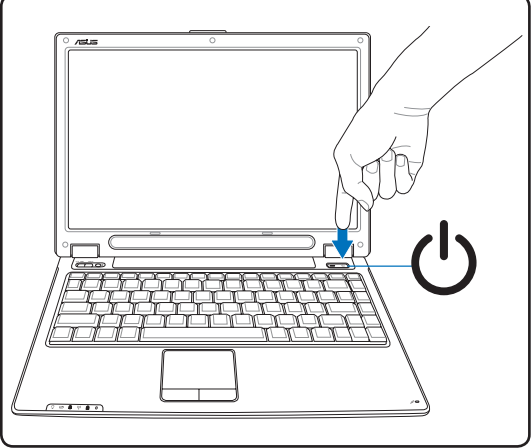

**AVERTISSEMENT! Lors de l'ouverture,**  {∯∖ **ne forcez pas l'écran à toucher la table ou les gonds risquent de se briser! Ne laissez jamais le notebook avec l'écran ouvert.**

Pressez le bouton d'alimentation et relâchez-le.

(Sous Windows XP, ce bouton peut aussi être utilisé pour éteindre le portable en toute sécurité.)

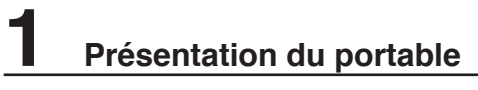

 $\overline{\phantom{a}}$  $\overline{\phantom{0}}$  $\overline{\phantom{a}}$ 

 $\overline{\phantom{0}}$ 

# **2. Présentation des éléments du portable**

**Côtés du PC Portable**

# **Dessus**

Référez-vous au schéma ci-dessous pour identifier les composants situés de ce côté de l'ordinateur portable.

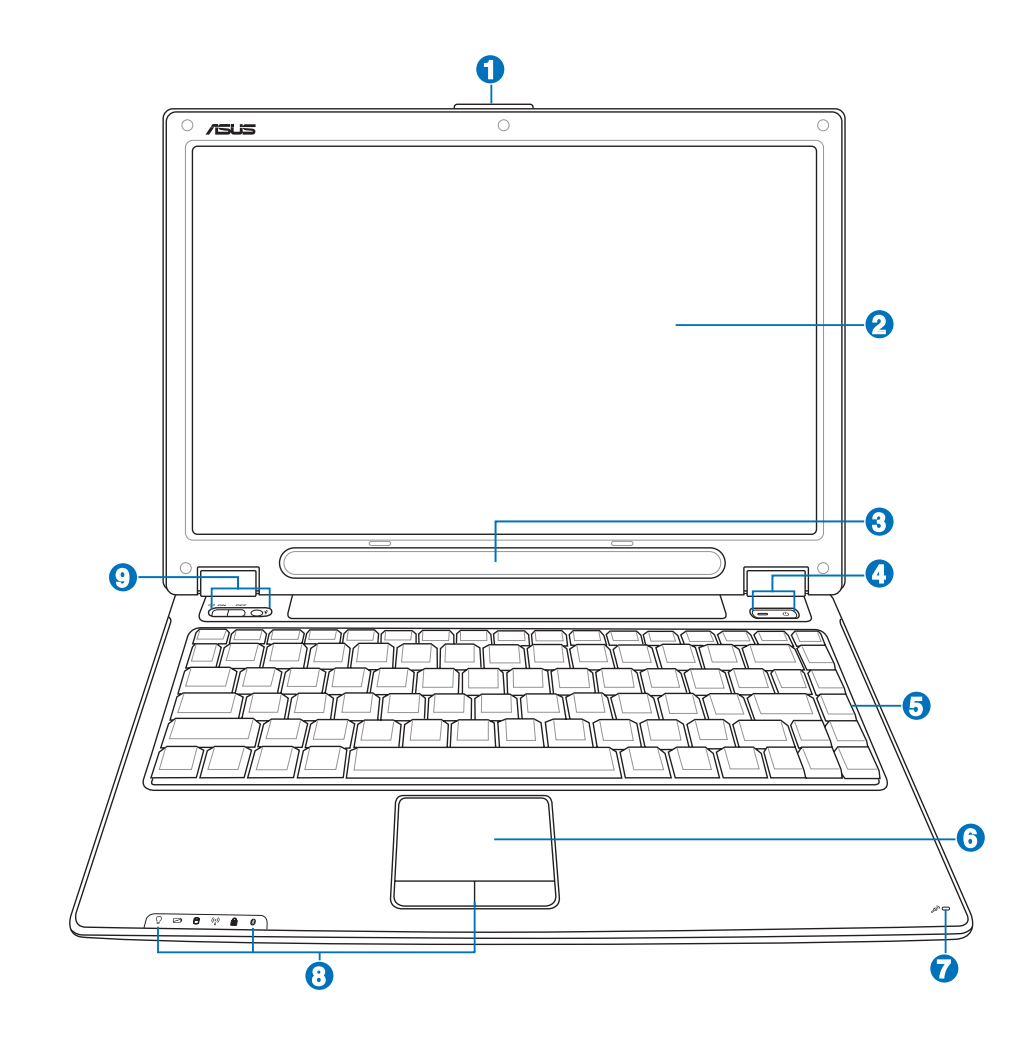

#### **Onglet d'ouverture de l'écran 1**

Soulevez pour ouvrir l'écran.

**AVERTISSEMENT! Lors de l'ouverture, ne forcez pas l'écran à toucher la table ou les gonds risquent de se briser! Ne laissez jamais le notebook avec l'écran ouvert.**

#### **Ecran 2**

Les fonctions de l'écran sont les mêmes que celles d'un moniteur de bureau. Le portable utilise une matrice active TFT LCD, qui procure une qualité d'affichage aussi bonne que celle des moniteurs des ordinateurs de bureau. Contrairement à ces derniers, un écran LCD ne produit aucune radiation ni scintillement, il est donc meilleur pour les yeux. Employez une peau de chamois imbibée d'une solution non abrasive et d'un peu d'eau potiède si nécéssaire pour néttoyer l'écran.

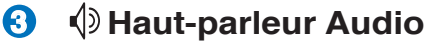

Le haut-parleur intégré vous permet d'écouter le son sans aucune connexion supplémentaire. Le système son multimédia dispose d'un contrôleur audio numérique intégré produisant un son très beau et plein d'énergie (les résultats seront améliorés avec des écouteurs ou des haut-parleurs stéréo externes). Toutes les fonctions audio sont pilotées par logiciel.

#### **Interrupteur 4**

L'interrupteur d'alimentation permet l'allumage et l'extinction du portable ainsi que la sortie du mode STD. **Poussez** une fois l'interrupteur pour allumer le portable et une fois pour l'éteindre. Sous Windows XP, ce bouton peut être également utilisé pour éteindre le portable en toute sécurité. L'interrupteur ne fonctionne que lorsque l'écran est ouvert.

## **5** ■ Clavier

Le clavier offre des touches de grandes tailles avec une amplitude confortable (profondeur à laquelle les touches peuvent être enfoncées) et un repose poignet pour les deux mains. Deux touches de fonction Windows™ permettent une navigation facile sous Windows™.

### **6**

### **Touchpad et boutons**

Le touchpad et ses boutons constitue un système de pointage qui offre les mêmes fonctions qu'une souris. Une fonction de défilement contrôlée logiciellement est disponible après l'installation de l'utilitaire du touchpad, elle permet une navigation plus facile sous Windows et sur le web.

#### **Microphone (intégré) 7**

Le microphone intégré peut être utilisé pour les vidéoconférences, les narrations audio, ou de simples enregistrements audio.

# **8**

### **Indicateurs d'état**

Les indicateurs d'états sont décrits en détails dans le chapitre 3.

#### **Interrupteur Wireless 9**

Active ou désactive le réseau sans fil ou Bluetooth (selon les modèles) embarqué avec un affichage à l'écran. Lorsqu'activé, les indicateurs sans fil corespondants s'allument. La configuration d'un réseau sans fil ou Bluetooth sous Windows est cependant nécessaire.

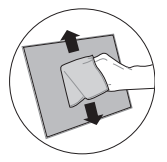

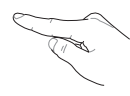

# **Dessous**

Referez-vous au schéma ci-dessous pour identifier les composants situés de ce côté de l'ordinateur portable. Des étiquettes identifient les composants des compartiments amovibles du portable.

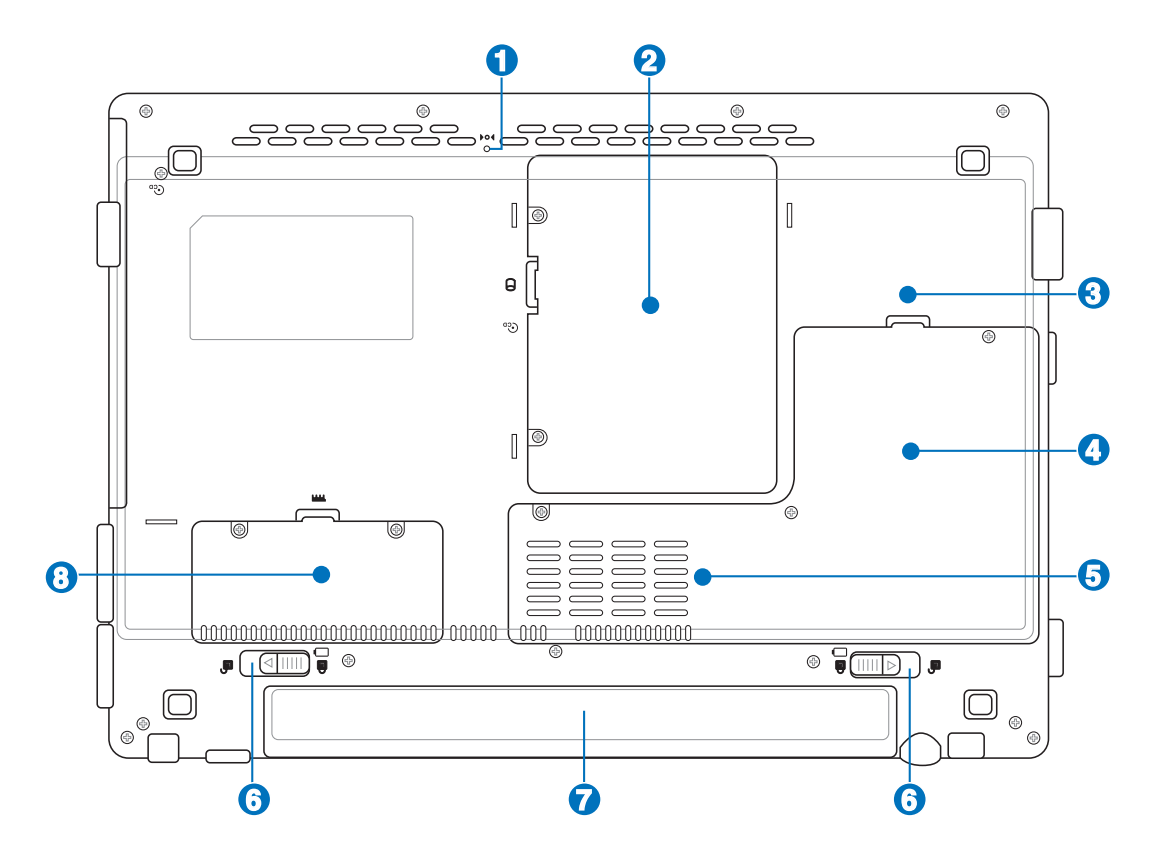

**ATTENTION! Le dessous du portable peut être très chaud. Faites attention lorsque vous manipulez le portable et que celui-ci est en marche ou vient d'être éteint. Une température élevée est normale durant les phases de charge. NE PLACEZ PAS LE PORTABLE DIRECTEMENT SUR VOS GENOUX OU TOUTE AUTRE PARTIE DE VOTRE CORPS POUR EVITER TOUT RISQUE DE BLESSURE.** 

### **i**  $\rightarrow$  04 Bouton d'arrêt d'urgence

Au cas où votre système d'exploitation ne puisse pas fermer ou redémarrer normalement, le bouton d'arrêt d'urgence peut être presser en utilisant un trombone déplié afin d'éteindre le PC portable.

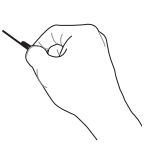

#### **Compartiment pour Disque Dur 2**

Le disque dur est fixé dans un compartiment. Seuls les centres de dépannage ou les revendeurs agréés peuvent effectuer les mises à jour du disque dur.

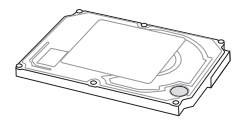

#### **EAR Compartiment Mini-PCI 3**

Une carte d'extension optionnelle peut être installée dans le compartiment mini-PCI. Un module mini-PCI pour réseau sans fil vous permet de rester connecté à votre réseau local, vous laissant ainsi le temps de vaquer à d'autres occupations. Un accès constant et en temps réel à vos emails, Internet, ou tout autre application réseau vous permet non seulement d'élargir votre espace de travail mais aussi d'augmenter votre productivité.

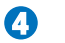

### **Processeur (CPU) 4**

Sur certains modèles de notebook, un socket permet de migrer vers une génération de processeur plus récente. Sur d'autres c'est impossible. Adressez-vous à un revendeur agréé afin de connaître les éventuelles possibilités de modification matérielle.

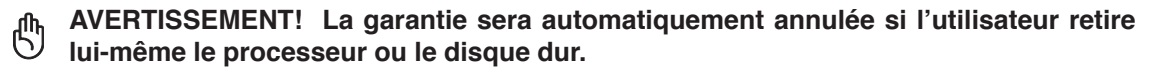

#### **Ventilateur 5**

Le ventilateur est actif ou inactif selon les paramètres de seuil de température.

#### **Verrou batterie 6**

Le verrou batterie est utilisé pour sécurisé la batterie. Les détails d'utilisation seront donnés dans la section concernant la batterie, plus tard dans ce manuel.

#### **Batterie 7**

La batterie se charge automatiquement une fois reliée à une source d'alimentation éléctrique et alimente le notebook lorsque celle-ci n'est pas connectée à une source de courant éléctrique.Ceci permet l'utiliation du portable lors de depacements temporaires. La durée d'utilisation de la batterie varie selon le type d'usage et les spécifications propres à ce notebook.Il n'est pas possible de démonter la batterie, le tout doit être remplacé par un revendur agréer.

#### **ELE** Compartiment mémoire (RAM) **8**

Le compartiment mémoire contient un slot d'extension pour de la mémoire supplémentaire. L'ajout de mémoire additionnelle permet d'accroître les performances des applications en diminuant le temps d'accès au disque dur. Le BIOS détecte automatiquement la quantité de mémoire installée dans le système et configure la CMOS en accord pendant le POST (Power-On-Self-Test) . Aucun réglage matériel ni logiciel (y compris le BIOS) n'est nécessaire après installation de la mémoire. N'achetez que des modules d'extension auprès de revendeurs autorisés afin d'assurer une compatibilité et une efficacité maximales. Adressez-vous à un centre agréé ou à un revendeur pour des informations sur l'ajout de modules de mémoire dans votre PC Portable.

 $-2.0$ 

1394

lc)

# **Côté gauche**

**TITE SERVER** 

Reportez-vous au schéma ci-dessous pour identifier les éléments du côté gauche du portable.

#### **1 Port modem**

Le port du modem RJ-11 est plus petit que le port pour modem RJ-45 et il supporte un câble téléphonique standard. Le modem interne supporte les transferts jusqu'à 56K en V.90.Le connecteur intégré permet un usage très facile.

disc

**ATTENTION! Le modem interne ne supporte pas le voltage utilisé par les systèmes**  ௹ **téléphoniques numériques. Ne connectez pas de système numérique au port modem ou vous risqueriez d'endommager votre portable.**

**1 2 3 4 5 6 7 8 9**

DVD

 $P_{MMC.SD. MS-PRO}$ 

### **品Port LAN**

**2**

**4**

Le port LAN RJ-45 est plus grand que le port pour modem RJ-11 et il supporte un câble Ethernet standard pour permettre la connection à un réseau local. Le connecteur integré permet de se passer de dongle.

### **Port 1394 3**

L'IEEE1394 est un bus série à haut débit comme le SCSI mais qui dispose d'une connectique simple et d'une capacité de branchement à chaud comme l'USB. L'interface IEEE1394 a une bande passante de 400-1000 Mbits/sec et peut gérer jusqu'à 63 périphériques sur le même bus. L'IEEE1394 est également utilisé par les équipements numériques haut de gamme avec la mention "DV" pour "Digital Video port".

## **2.0 Ports USB (2.0/1.1)**

Le port USB (Universal Serial Bus) supporte de nombreux périphériques USB tels que claviers, pointeurs, caméras vidéo, modems, disques durs, imprimantes, moniteurs et scanners connectés en série jusqu'à 12Mbits/sec (USB1.1) et 480Mbits/sec (USB2.0). L'USB permet jusqu'à 127 périphériques de fonctionner simultanément sur un même

ordinateur, avec certains d'entre eux, comme les claviers et les moniteurs récents, jouant le rôle de hubs. L'USB supporte le branchement à chaud des périphériques qui peuvent donc être connectés ou déconnectés sans redémarrer l'ordinateur.

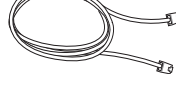

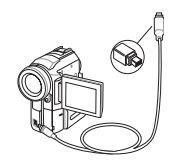

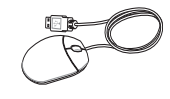

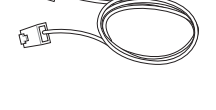

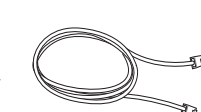

#### **Lecteur optique 5**

**6**

Le lecteur optique du portable varie selon le modèle. Le lecteur optique du portable peut lire des CD et/ou des DVD avec des possibilités d'écriture et de réécriture. Referez-vous à la documentation relative aux caractéristiques de votre modèle de PC portable.

# **Indicateur d'activité du lecteur optique**

L'indicateur d'activité du lecteur optique clignote lorsque des données sont traitées par le le lecteur de disque optique. La lumière clignote proportionnellement au temps d'accès.

#### **7 Ejection d'urgence du lecteur optique**

L'éjection d'urgence n'est à utiliser que si l'éjection électronique ne fonctionne plus. n'utilisez pas l'éjection d'urgence à la place de l'éjection électronique.

#### **8 Ejection électronique du lecteur optique**

L'éjection d'un média optique se fait via un bouton d'éjection électronique ouvrant le plateau. Vous pouvez aussi éjecter le disque grâce à un lecteur logiciel ou en faisant un clic droit sur l'icône du lecteur optique dans le "Poste de Travail" de Windows.

#### **Slot Mémoire Flash 9**

Un lecteur de carte mémoire PCMCIA ou USB doit normalement être acheté séparément pour utiliser les carte mémoire de certains appareils comme les appareils photo numériques, les lecteurs MP3, les téléphone mobiles ou les PDA. Ce portable possède un lecteur de cartes mémoires intégré qui peut lire les cartes mémoires flash comme spécifié plus loin dans ce manuel Le lecteur de carte mémoire intégré est non seulement pratique, mais aussi plus rapide que la plupart des autres types de lecteurs de cartes mémoire car il utilise la bande passante élevée du bus PCI.

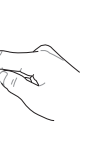

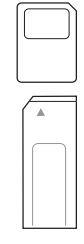

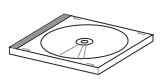

# **Face arrière**

Reportez-vous au schéma ci-dessous pour identifier les éléments de la face arrière du portable.

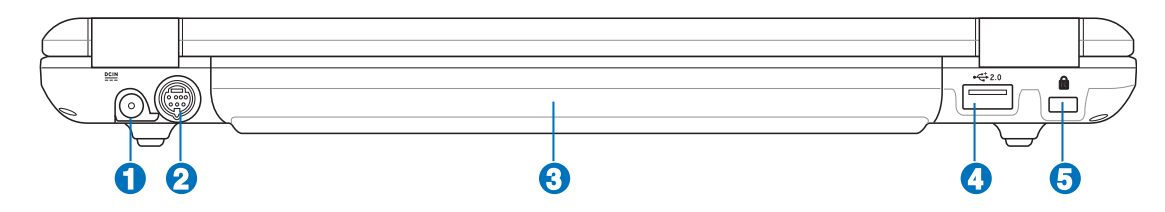

#### **Prise d'alimentation 1**

L'adaptateur électrique fourni avec le portable convertit le courant du secteur (courant alternatif) en alimentation (courant continu) utilisable par le portable via ce jack. L'électricité fournie alimente le portable et recharge la batterie en même temps. Pour ne pas endommager le portable et sa batterie, n'utilisez que l'adaptateur fourni.

### **2**

### **[约Sortie TV (TV-Out)**

Le port de sortie TV est un connecteur qui permet de diriger l'affichage du portable vers une télévision ou vers un appareil de projection vidéo.Vous pouvez choisir un affichage simultané ou simple.Utilisez un câble S-Vidéo (non fourni) pour les affichages haute qualité ou utilisez l'adaptateur RCA vers S-Vidéo fourni pour les appareils vidéo standard.Ce port supporte les formats NTSC et PAL.

#### **Batterie 3**

La batterie se charge automatiquement une fois reliée à une source d'alimentation éléctrique et alimente le notebook lorsque celle-ci n'est pas connectée à une source de courant éléctrique.Ceci permet l'utiliation du portable lors de depacements temporaires. La durée d'utilisation de la batterie varie selon le type d'usage et les spécifications propres à ce notebook.Il n'est pas possible de démonter la batterie, le tout doit être remplacé par un revendur agréer.

### **2.0 Port USB (2.0/1.1)**

Le port USB (Universal Serial Bus) supporte de nombreux périphériques USB tels que claviers, pointeurs, caméras vidéo, modems, disques durs, imprimantes, moniteurs et scanners connectés en série jusqu'à 12Mbits/sec (USB1.1) et 480Mbits/sec (USB2.0). L'USB permet jusqu'à 127 périphériques de fonctionner simultanément sur un même ordinateur, avec certains d'entre eux, comme les claviers et les moniteurs récents,

jouant le rôle de hubs. L'USB supporte le branchement à chaud des périphériques qui peuvent donc être connectés ou déconnectés sans redémarrer l'ordinateur.

### **Port de sécurité Kensington**®

Le port pour verrou Kensington® permet de sécuriser le portable grâce aux produits compatibles Kensington® destinés à la sécurité des notebooks. Ces produits consistent en général en un câble et un verrou de métal qui permettent d'attacher le portable à un objet fixe. Certains de ces produits peuvent inclure une alarme qui se déclenche lorsque le verrou est déplacé.

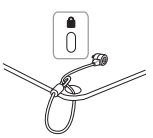

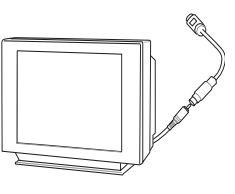

**5**

**4**

# **Face avant**

Reportez-vous au schéma ci-dessous pour identifier les éléments de la face avant du portable.

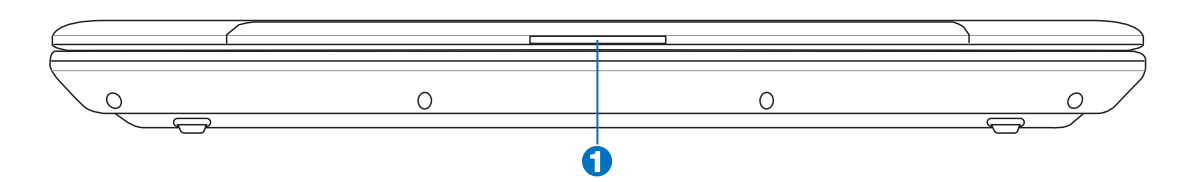

## **U** □ Onglet d'ouverture de l'écran

Soulevez pour ouvrir l'écran.

**AVERTISSEMENT! Lors de l'ouverture, ne forcez pas l'écran à toucher la table ou les**  {∯ **gonds risquent de se briser! Ne laissez jamais le notebook avec l'écran ouvert.**

# **Côté droit**

Reportez-vous au schéma ci-dessous pour identifier les éléments du côté droit du portable.

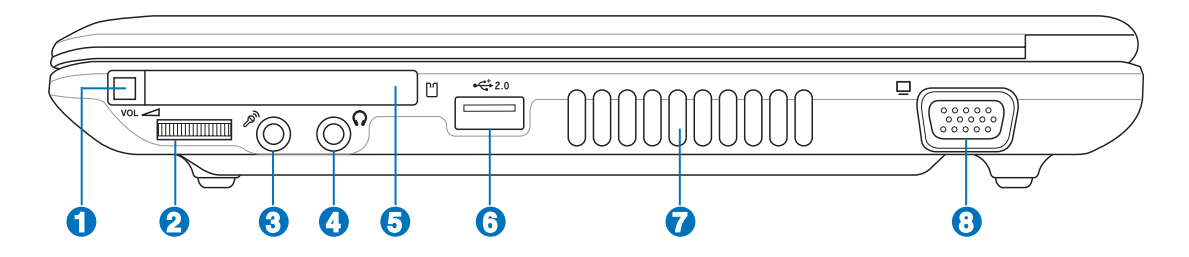

### **Ejection de carte PC**

**1**

Utilisez ce bouton pour éjecter les cartes PC optionnelles. Ce bouton est mécanique (pas électronique), il est donc nécessaire de forcer légèrement. Le portable n'a pas besoin d'être allumé pour pouvoir éjecter une carte PC.

#### **Contrôleur du volume audio 2**

Le volume du PC portable peut être ajuster instantanément grâce au contrôleur du volume et rend ainsi l'écoute musicale et la visualisation de films plus agréable. Le volume audio peut aussi être régler lorsque l'écran est fermé . Tourner vers la droite ou la gauche pour augmenter ou diminuer le volume audio. Pressez dessus pour activer ou désactiver la commutation du son.

#### **Jack entrée microphone (Mic-In) 3**

Le jack microphone mono (1/8 pouces) peut être utilisé pour connecter un microphone externe ou les signaux de sortie d'autres appareils audio. Lorsque vous utilisez cette prise, le microphone intégré est automatiquement désactivé. Utilisez cette fonction pour les vidéo-conférences, l'enregistrement vocal ou de simples enregistrements audio.

### **Sortie numérique Jack SPDIF (sortie SPDIF)**

Ce jack permet une connection SPDIF (Interface numerique Sony/Philips) pour des sorties audio digitales. Il transformera votre portable en une véritable chaîne Hi-fi.

## **Jack de sortie de Casque (Phone Output)**

Le jack casque stéréo (1/8 pouces) est utilisé pour connecter la sortie audio du portable à des enceintes amplifiées ou un casque. Lorsque vous utilisez ce jack, les haut-parleurs intégrés sont automatiquement désactivés.

#### **Connecteur Carte PC 5**

Un emplacement PCMCIA 2.1 compatible PC Card est disponible pour accepter les PC card de type I/II. L'emplacement supporte le CardBus 32-bit. Cela apporte une souplesse pour les options d'évolution des PC portables avec des cartes mémoire, ISDN, SCSI, Smart Cards, et des adaptateurs réseau sans fil.

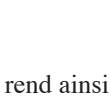

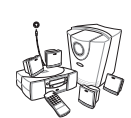

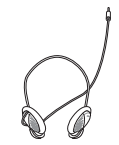

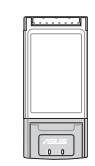

Combo

**4**

#### **2.0 Ports USB (2.0/1.1) 6**

Le port USB (Universal Serial Bus) supporte de nombreux périphériques USB tels que claviers, pointeurs, caméras vidéo, modems, disques durs, imprimantes, moniteurs et scanners connectés en série jusqu'à 12Mbits/sec (USB1.1) et 480Mbits/sec (USB2.0). L'USB permet jusqu'à 127 périphériques de fonctionner simultanément sur un même

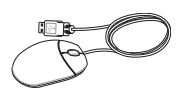

ordinateur, avec certains d'entre eux, comme les claviers et les moniteurs récents, jouant le rôle de hubs. L'USB supporte le branchement à chaud des périphériques qui peuvent donc être connectés ou déconnectés sans redémarrer l'ordinateur.

### *A*  $\bullet$  **Aérations**

Les aération permettent à l'air frais d'entrer et à l'air chaud de sortir du portable.

### **ATTENTION ! Assurez-vous qu'aucun objet tel que du papier, des livres, des vêtements, des câbles ou autre ne bloquent les aérations. Une surchauffe pourrait se produire !**

#### **Port moniteur 8**

Le port 15 broches D-sub supporte tous les périphériques compatibles VGA tels que les moniteurs et les projecteurs qui permettent une vision sur une plus grande échelle.

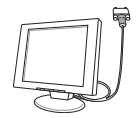

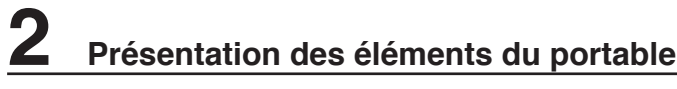

٠ ,我们也不会不会不会。""我们的人,我们也不会不会不会。""我们的人,我们也不会不会不会不会。""我们的人,我们也不会不会不会。""我们的人,我们也不会不会不会 <u> 1989 - Andrea Santa Andrea Andrea Andrea Andrea Andrea Andrea Andrea Andrea Andrea Andrea Andrea Andrea Andr</u> <u> 1989 - Jan Samuel Barbara, margaret a shekara ta 1989 - An tsara tsara tsara tsara tsara tsara tsara tsara ts</u> -

# **3. Pour démarrer**

**Système d'alimentation Connexion de l'alimentation Utiliser la batterie Allumer le portable Vérifier la charge de la batterie Redémarrer ou rebooter Eteindre le portable Utiliser le clavier Switches et indicateurs d'état**

# **Système d'alimentation**

### **Connexion de l'alimentation**

L'alimentation de ce PC portable est consituée de deux parties, d'un adaptateur d'alimentation et d'une batterie. L'adaptateur électrique convertit le courant alternatif d'une prise électrique en un courant continu requit par le PC portable. Votre portable est livré avec un transformateur AC-DC (alternatif-continu) universel. Cela signifie que vous pouvez relier son cordon d'alimentation à n'importe quelle prise de courant, qu'elle soit en 110V-120V ou 220V-240V sans avoir à faire aucune manipulation. Certains pays peuvent néanmoins nécessiter que vous utilisiez un adaptateur pour relier le câble à la prise de courant. La plupart des hôtels disposent de prises universelles qui s'accommodent de tous les formats de prise et de voltage. Il est toujours conseillé de se renseigner sur les standards locaux avant de partir en voyage avec son portable.

### **TRUC: Vous pouvez acheter un kit de voyage pour portable qui comprend un ensemble d'adaptateurs pour l'alimentation et le modem compatibles pour chaque pays.**

Une fois le câble électrique relié au transformateur, branchez le à une prise du secteur (de préférence protégée contre les surtensions) puis connectez le transformateur au portable. Brancher d'abord le transformateur au secteur permet de tester la qualité du courant disponible et sa compatibilité avant que le portable ne soit relié. Le témoin vert sur le transformateur s'allume lorsque le courant se situe dans les normes supportées.

**ATTENTION! Des dommages peuvent survenir si vous utilisez un autre transformateur ou si vous utilisez le transformateur du portable avec d'autres appareils électriques. Si de la fumée, une odeur de brûlé ou une chaleur extrême s'échappe du transformateur, contactez le SAV. Faites de même si vous pensez que le transformateur est endommagé. Un transformateur défectueux peut endommager la batterie et le portable.**

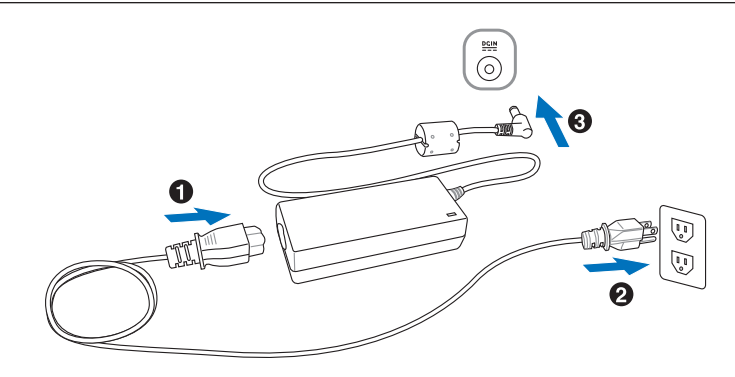

**NOTE: Le câble électrique fourni avec ce portable peut avoir deux ou trois fiches selon les territoires. Si votre câble dispose de trois connecteurs, vous devez utiliser une prise reliée à la terre ou utiliser un adaptateur pour assurer au portable un fonctionnement en toute sécurité.**

## **Utiliser la batterie**

凸

Le PC Portable a été spécialement conçu pour fonctionner avec une batterie amovible.Une batterie chargée à son maximum donne une autonomie optimale au portable. Celle-ci peut être étendue en utilisant les fonctions de gestion de l'alimentation lors de la configuration du BIOS. Des batteries supplémentaires sont optionnelles et peuvent être achetées chez un revendeur de PC portable.

### **Installer et retirer la batterie**

Votre portable peut avoir une batterie déjà installée ou non.S'il n'a pas de baterie installée, suivez cette procédure pour l'installer.

### **ATTENTION ! N'essayez jamais de retirer la batterie alors que le portable est allumé, vous risquez de perdre vos données.**

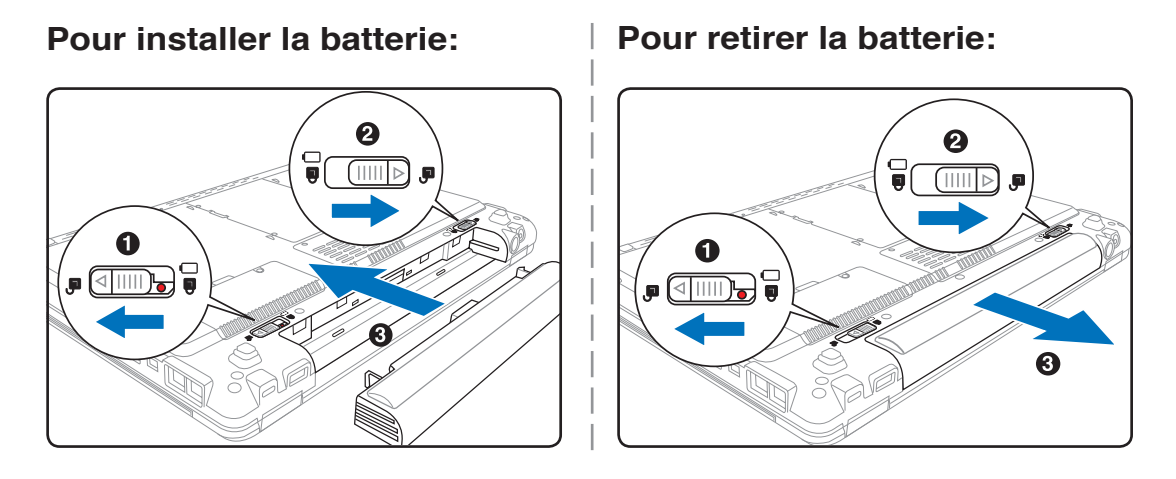

**ATTENTION! Pour éviter d'endommager votre PC portable, n'utilisez que des batteries et des adaptateurs électriques fournis avec ce portable ou certifiés compatibles avec ce modèle par le constructeur.**

## **Charger la batterie**

Avant d'utiliser votre portable en déplacement, vous devez charger la batterie. La batterie commence à se charger dès que le portable est connecté à l'alimentation externe. Chargez complètement la batterie avant sa première utilisation. Une nouvelle batterie doit être complètement chargée avant de déconnecter le portable de l'alimentation externe. Il faut quelques heures pour charger complètement la batterie lorsque le portable est éteint et le double de temps lorsqu'il est allumé. Le voyant batterie s'éteint lorsque la batterie est chargée.

## **Allumer le portable**

Le message de mise sous tension du PC portable apparaît à l'écran lorsque vous l'allumez. Si nécessaire, vous pouvez ajuster la luminosité en utilisant les raccourcis clavier. Si vous devez lancer le Setup du BIOS pour en modifier la configuration, pressez [F2] au moment du boot. Si vous pressez [Tabulation] durant l'écran d'accueil, des informations de base apparaissent, comme la version du BIOS. Pressez [Echap] et un menu vous permet de choisir le périphérique de boot parmi les disques disponibles.

**ATTENTION! Pour protéger votre disque dur, attendez toujours au moins 5 secondes**  凸 **après l'extinction du portable avant de le redémarrer.**

**NOTE: Avant l'initialisation, l'écran clignote au moment du démarrage. Ceci fait partie des tests de routine conduits par le portable et ne constitue pas un problème d'affichage.**

# **Le Power-On Self Test (POST)**

Lorsque vous allumez votre portable, il commence par lancer une série de tests de diagnostic appelés Power-On Self Test (POST). Le programme qui contrôle le POST fait partie intégrante de l'architecture du portable. Le POST comprend une archive de la configuration matérielle du portable, qui est utilisée pour diagnostiquer le système. Cette archive est créée en utilisant le Setup du BIOS. Si le POST trouve une différence entre l'archive et le matériel existant, il affiche alors un message à l'écran vous invitant à corriger le conflit en lançant le Setup du BIOS. Dans la plupart des cas, l'archive est correcte lorsque vous recevez le portable. Lorsque le test est terminé, il se peut qu'apparaisse le message "No operating system found" si aucun système d'exploitation n'a été pré installé sur le disque dur. Ceci indique que le disque dur a été correctement détecté et est prêt pour l'installation d'un nouveau système d'exploitation.

Le S.M.A.R.T. (Self Monitoring and Reporting Technology) vérifie l'état du disque dur durant le POST et avertit si le disque dur nécessite une intervention du SAV. Si des avertissements sont donnés durant l'initialisation concernant le disque dur, sauvegardez immédiatement vos données et lancez le programme de vérification des disques de Windows. Pour lancer le programme sous Windows: (1) faites un clic droit sur n'importe quelle icône de disque dur dans "Poste de Travail", (2) choisissez "Propriétés", (3) cliquez sur l'onglet "Outils", (4) cliquez sur "Vérifier maintenant", (5) choisissez un disque dur, (6) Choisissez "Examen approfondi" pour rechercher également les dommages physiques, puis (7) cliquez sur "Démarrer". Des utilitaires disque tels que Norton Disk Doctor de Symantec réalisent les mêmes opérations mais plus éfficacement et avec plus de fonctions.

#### **ATTENTION! Si des alertes sont toujours données par les utilitaires de diagnostic, vous devez contacter le SAV. Continuer à utiliser le portable peut conduire à une perte de données.**

## **Vérifier la charge de la batterie**

Ce système de batterie intègre le standard Windows smart, qui permet dêtre informé sur le pourcentage de la charge batterie restante.Un pack batterie chargé complètement fournira au portable plusieurs heures d'autonomie. Mais cette autonomie variera en fonction de la façon dont vous utilisez les modes d'économie d'énergie, de vos habitudes de travail, du CPU, de la taille de la mémoire et de l'écran.

Pour vérifier le restant de la charge batterie, passez votre curseur au dessus de l'icône.L'icône est en forme de batterie quand vous n'utilisez pas l'alimentation, sinon elle est en forme de prise. Doublecliquez sur l'icône pour accéder aux paramètres.

**NOTE 1: Si vous ne faites pas attention à l'indicateur d'énergie, l'ordinateur portable, entrera en veille prolongée. (Fonctionnement par défaut de Windows STR)**

**NOTE 2: Captures d'écran données à titre d'illustration uniquement. Les données affichées sur votre écran**  peuvent ne pas être **identiques à ce que montrent les captures d'écran.**

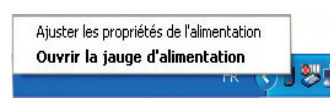

Cliquez du bouton droit sur l'icône pour voir les sous-menus.

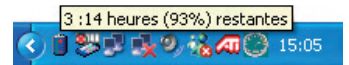

Placez le curseur sur l'icône de la batterie pour voir le niveau d'énergie restant.

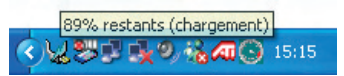

Quand la prise secteur est branchée, l'état de la charge est affiché .

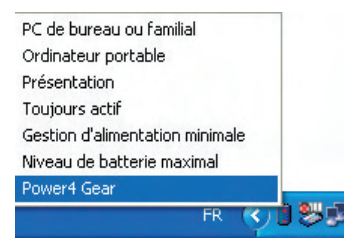

Clic gauche sur l'icône de batterie pour la gestion de l'énergie.

**AVERTISSEMENT! Le mode Suspend To Ram (STR) ne dure pas longtemps quand la**   $\overline{4i}$ **puissance de la batterie est faible. Le mode Suspend To Disk (STD) n'est pas la même chose qu'éteindre le portable. Le mode STD nécessite un peu d'énergie et échouera s'il n'y a plus assez d'énergie (batterie complètement vide ou adaptateur secteur non branché).**

# **Entretien de la batterie**

Comme tous les accumulateurs, le nombre de charges de la batterie est limité. Charger et décharger complètement la batterie une fois par jour est possible pour au moins un an. Au delà, tout dépend de la température et de l'humidité de votre environnement. Assurez-vous d'utiliser la batterie sous une température comprise entre 10˚C et 29˚C (50˚F et 85˚F), en tenant compte du fait que la température interne du portable est plus élevée que celle à l'extérieure. Toute température en dehors de cette fourchette diminue l'espérance de vie de la batterie. Quoi qu'il en soit, avec le temps, l'autonomie risque de devenir trop courte et d'imposer l'achat d'une nouvelle batterie. Il n'est pas conseillé d'acheter à l'avance des batteries pour les stocker car celles-ci perdraient leur efficacité.

**NOTE: La batterie s'arrête de charger si la température est trop élevée ou si la tension de la batterie est trop élevée. Le BIOS offre une fonction de rafraîchissement.**

**Avertissement! Ne pas laisser la batterie déchargée. La batterie se déchargera après un certain laps de temps. Si la batterie n'est pas utilisée, il est recommandé de la recharger une fois tous les trois mois, auquel cas la batterie risquerait de ne plus se charger lors de futures utilisations .** 

### **Redémarrer ou rebooter**

Après avoir fait des changements dans votre système d'exploitation, il peut vous être demandé de redémarrer votre ordinateur. Certaines procédures d'installation comprennent une boîte de dialogue qui permet de redémarrer. Pour redémarrer manuellement cliquez sur le bouton **Démarrer** puis sur **Arrêter** | et choisissez **Redémarrer**.

## **Eteindre le portable**

Pour les systèmes d'exploitation équipés de l'ACPI (Windows ME/2000/XP), le portable peut être éteint en utilisant **Démarrer | Arrêter... | Eteindre**. Pour les systèmes d'exploitation sans leur propre gestion de l'alimentation (DOS, Windows NT), vous devez éteindre le portable en tenant le commutateur

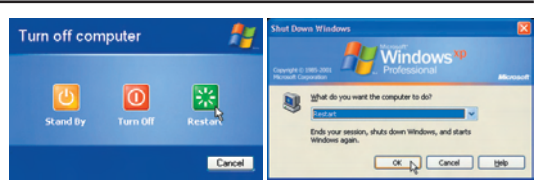

Les écrans différent selon vos paramètres de sécurité.

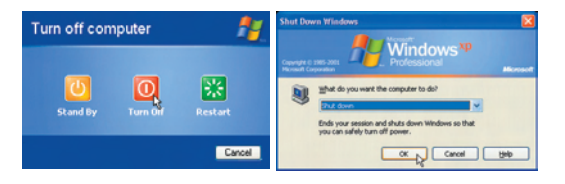

d'alimentation pendant 2 secondes (contre 1 seconde pour l'allumage) après avoir fermé toutes les applications et quitté le système d'exploitation. Tenir le commutateur d'alimentation pendant 2 secondes est nécessaire afin d'éviter les extinctions accidentelles.

**ATTENTION! Pour protéger le disque dur, il faut attendre au moins 5 secondes après avoir éteint le portable avant de le redémarrer**

### **Extinction d'urgence**

Au cas où votre système d'exploitation n'arrive pas à s'éteindre ou à redémarrer correctement, il existe deux autres méthodes pour éteindre votre portable:

(1) Tenez le bouton d'alimentation  $\bigcup$  plus de 4 (2) pressez le bouton de reset  $\triangleright \circ \cdot$ secondes, ou

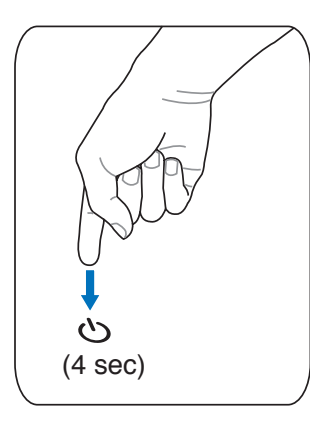

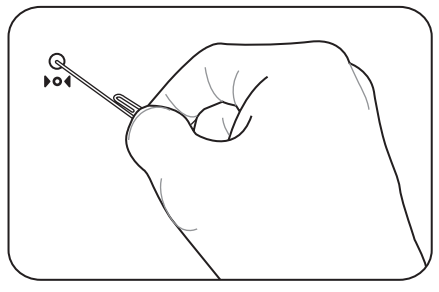

**TRUC: Utilisez un trombone redressé pour presser le bouton d'arrêt.**

**ATTENTION! N'utilisez pas le boutton d'extinction d'urgence quand l'ordinateur est en train d'écrire des données sinon celles-ci seront perdues.**

# **Utiliser le clavier**

### **Touches colorées**

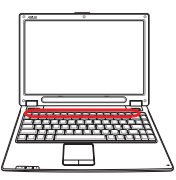

Ce qui suit est la description des touches colorées sur le clavier du portable. Les commandes associées aux touches colorées ne sont accessibles qu'en maintenant enfoncé la touche de fonction.

### **NOTE: L'emplacement des touches de raccourcis peut varier d'un modèle à un autre, mais les fonctions demeurent identiques. Fiez-vous aux icônes plutôt qu'aux touches de fonction.**

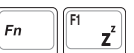

**"Zz" Icon (F1):** Place le portable en veille prolongée (que ce soit en mode Save-to-RAM ou Save-to-Disk selon les paramètres du gestionnaire d'alimentation)

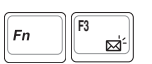

**Icône Email (F3):** Pressez sur ce bouton pour lancer votre application Email alors que Windows est en fonctionnement.

**Icône "e" (F4):** Pressez sur ce bouton pour lancer votre navigateur Internet alors que

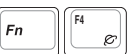

**F5 Soleil plein (F5):** Windows est en fonctionnement.

Diminue la luminosité

**February Soleil ouvert (F6):**<br>**Augmente la lumin** Augmente la luminosité

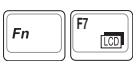

**F7 F7 EXECU** (F7): Active et désactive le panneau LCD. Il étire la zone d'affichage à la totalité de l'écran lorsque des résolutions basses sont utilisées.

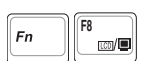

**Francisco Icône Moniteur/LCD (F8):** Bascule entre : Ecran LCD du PC portable -> Moniteur externe<br>State -> Télévision (Cette caractéristique ne fonctionne pas en 256 couleurs, sélectionnez High -> Télévision. (Cette caractéristique ne fonctionne pas en 256 couleurs, sélectionnez High Color dans les paramètres des propriétés d'affichage.) **IMPORTANT: Connectez le moniteur externe avant de démarrer votre PC portable.**

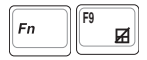

**Touchpad barré (F9):** Appuyez sur ce bouton pour vérrouiller votre touchpad lors de l'utilisation d'une souris externe. Vérrouiller le touchpad vous empêchera de déplacer accidentellement le curseur. Pour activer le touchpad, appuyez de nouveau sur cette touche. **Note: Un indicateur situé entre les boutons du touchpad s'allume lorsque celui-ci est activé et s'éteint lorsque le touchpad est désactivé.**

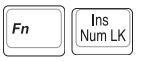

**Num Lk (Ins)**: Active et désactive le pavé numérique (num lock). Permet d'affecter une plus grande partie du clavier à la saisie de nombres.

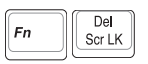

**Scr Lk (Del):**Active et désactive le "Scroll Lock". Permet d'affecter une plus grande partie du clavier à la navigation dans les cellules.

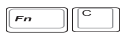

**Fn+C:** Active ou désactive la fonction "Splendid". Ceci permet de basculer entre differents modes d'enrichissement des couleurs afin d'améliorer le contraste, la luminosité, les teintes, et le degré de saturation de rouge, vert, et bleu indépendemment. Vous pouvez verifier le mode utilsé en vous reférant à l'onscreen display (OSD).

## **Touches Microsoft Windows™**

Il y a deux touches spéciales pour Windows™ sur le clavier:

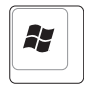

La touche avec le logo Windows™ active le menu Démarrer situé en bas à gauche du bureau Windows™.

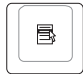

L'autre touche, qui ressemble à un menu Windows™ avec un petit curseur, active le menu des propriétés et revient à cliquer avec le bouton droit de la souris sur un objet de Windows™

# **Le clavier comme pavé numérique**

Le pavé numérique est contenu dans le clavier et consiste en 15 touches qui rendent la saisie intensive de chiffres plus commode. Ces touches à double usage sont imprimées en orange. Leur valeur numérique est indiquée en haut à droite de chaque touche comme le montre l'illustration. Lorsque le pavé numérique est activé en pressant  $\begin{bmatrix} F^n \end{bmatrix}$   $\begin{bmatrix} \mathbb{N}^n \\ \mathbb{N}^m \end{bmatrix}$ . Le voyant number lock s'allume. Si un clavier externe est branché, presser la touche  $\sqrt{\frac{h_{\text{min}}}{k}}$  sur le clavier externe active/désactive la fonction NumLock sur les deux claviers en même temps. Pour désactiver le pavé numérique du portable tout en gardant celui du clavier externe, pressez les touches  $\lceil \frac{m}{k} \rceil \frac{\ln n}{\text{Number of the image}} \rceil$  sur le portable.

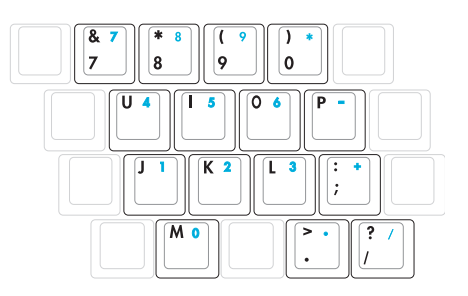

### **Le clavier comme curseur**

Le clavier peut servir de pavé de curseurs que la fonction Number Lock soit activée ou non afin de rendre plus aisée la navigation tout en saisissant des valeurs numériques dans une feuille de calcul ou dans une autre application de ce style.

**Avec Number Lock désactivé**, pressez  $\boxed{\frac{F_n}{F_n}}$  et une des touches curseurs ci-dessous. Par exemple [Fn][8] pour Haut, [Fn][K] pour Bas, [Fn][U] pour Gauche, et [Fn][O] pour droite.

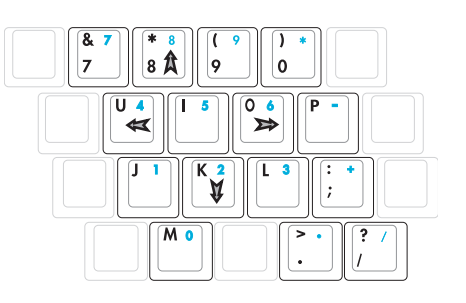

**Avec Number Lock activé,** utilisez [Shift] et une des touches

curseurs ci-dessous. Par exemple [Shift][8] pour Haut, [Shift][K] pour Bas, [Shift][U] pour Gauche, et [Shift][O] pour Droite.

**NOTE: La taille des grands caractères en gras est exagérée pour que l'exemple soit plus clair. Ces caractères ne sont pas imprimés ainsi sur le clavier.**

# **Interrupteurs et indicateurs d'état**

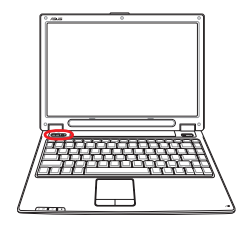

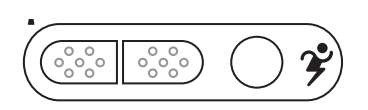

### **Interrupteurs**

### **Interrupteur Wireless**

Active ou désactive le réseau sans fil ou Bluetooth (selon les modèles) embarqué avec un affichage à l'écran. Lorsqu'activé, les indicateurs sans fil corespondants s'allument. La configuration d'un réseau sans fil ou Bluetooth sous Windows est cependant nécessaire.

# **Bouton Power4 Gear**

Le bouton PowerG4 Gear bascule le mode d'économie d'énergie sur l'un des différents modes disponibles. Les modes d'économie d'énergie contrôlent plusieurs aspects du PC portable pour maximiser les performances par rapport à la durée de vie des batteries en fonction de divers évènements.

Lorsque vous utilisez un adaptateur secteur, le Power4 Gear vous permet de choisir entre trois modes sur le segment des modes d'alimentation secteur. Lorsque vous retirez l'adapateur, le Power4 Gear vous fera passer entre sept modes sur le segment des modes d'alimentation batterie. Lorsque vous retirez ou branchez l'adaptateur, le Power4 Gear passera automatiquement sur le segment des modes adaptés.

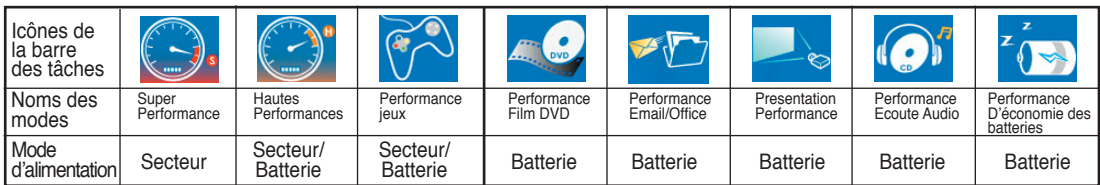

# **Indicateurs d'état**

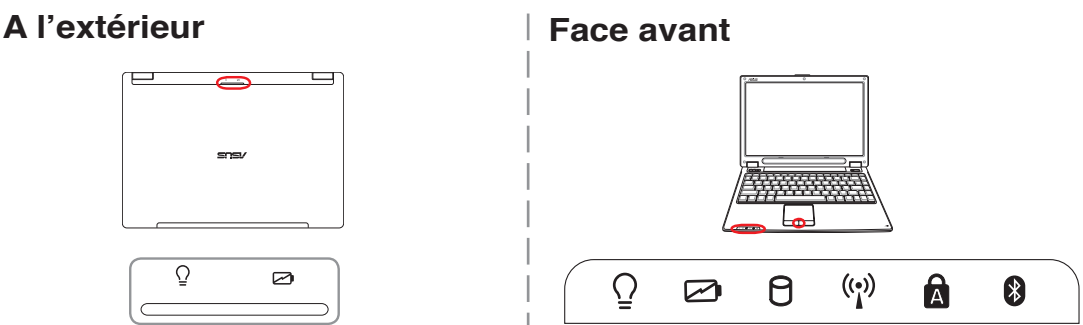

### **Indicateur d'alimentation**

Le voyant vert indique que le portable est allumé, il clignote lorsque le portable est en mode Suspendto-RAM (Veille). Ce témoin est éteint lorsque le portable est éteint ou en mode Suspend-to-Disk (Veille prolongée).

### **Témoin de Charge de la Batterie**

Le témoin de charge de la batterie est une LED indiquant l'état de la puissance restant dans la batterie de la manière suivante :

**Allumé:** La batterie du portable est en cours de charge.

**Eteint:** La batterie de votre portable est soit chargée, soit complètement épuisée

**Cligntant:** Si Allumé - la charge de la batterie est infèrieure à 10% et la batterie n'est pas alimentée.

## **Indicateur d'activité**

Indique que le portable accède à l'une ou plusieurs unités de stockage telle que disquette, disque dur ou CD/DVD. La lumière clignote proportionnellement au temps d'accès.

### **Témoin de Réseau Local Sans-Fil**

Le témoin LAN s'allume pour indiquer que la fonction LAN intégrée à l'ordinateur (selon les modèles) est activée. (Des modifications logicielles sous windows sont nécessaires pour activer la fonction LAN sans fil)

# **R** Capital Lock

Allumé, indique que les majuscules [Caps Lock] sont verrouillées (ex. A, B, C). Eteint, les lettres sont saisies en minuscules (ex. a,b,c).

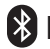

### **Indicateur Bluetooth**

Cet indicateur n'est disponible que sur les modèles intégrant la technologie Bluetooth. Le témoin Bluetooth s'allume pour indiquer que la fonction Bluetooth intégrée à l'ordinateur est activée.

## **Indicateur Touchpad**

Un indicateur situé entre les boutons du touchpad s'allume lorsque celui-ci est activé et s'éteint lorsque le touchpad est désactivé.

# **4. Utiliser le portable**

**Système d'exploitation Pointeur Périphériques de stockage Connecteur pour carte PC (PCMCIA) Lecteur optique Disque Dur Connection Modem Connection réseau Alimentation Modes de gestion de l'alimentation**

# **4 Utiliser le portable**

# **Systèmes d'exploitation OS**

Ce PC portable peut offrir (en fonction du territoire) le choix d'un système d'exploitation pré-installé tel que **Microsoft Windows XP**. Les choix et les languages dépendent du territoire. Le niveau de support matériel et logiciel peut varier en fonction du système d'exploitation installé. La stabilité et la compatibilité avec d'autres systèmes d'exploitation ne peuvetn être garantis.

## **Support Logiciel**

Ce portable est livré avec un CD qui contient le BIOS, les pilotes, et les aplications qui activent certaines fonctions matérielles, étendent certaines fonctionnalités, aident à la gestion de votre portable, ou ajoutent des fonctions non comprises dans le système d'exploitation d'origine. Si une mise à jour ou un remplacement de ce CD est nécessaire, contactez votre revendeur pour connaître les sites web à partir desquels les pilotes et utilitaires sont téléchargeables.

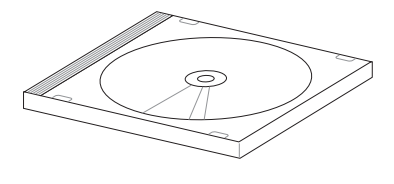

Le CD contient tous les pilotes, utilitaires et logiciels qui convienent aux systèmes d'exploitation les plus populaires. Ce CD n'inclut pas le système d'exploitation lui-même. Ce CD est nécessaire même si le portable est livré déjà configuré car il offre des logiciels qui complètent l'installaton en usine.

Un CD de restauration optionnel comprend une image du système d'exploitation original installé sur le disque dur en usine. Le CD de restauration est un excellent moyen de retrouver rapidement un système d'exploitation et des programmes dans leur état d'origine. Contactez votre revendeur s'il vous faut une telle solution.

**Note: certains composants et fonctions particulières ne fonctionneront pas avant l'installation des pilotes et utilitaires.**

### **Modèles incluant le chipset Sonoma**

Les PC portables incluant le chipset Sonoma désactiveront automatiquement le touchpad du portable lorsqu'une souris externe est connectée et que vous saisissez du texte. Pour désactiver cette fonction, décochez cette option dans le Panneau de configuration de Windows - Souris - Matériel.

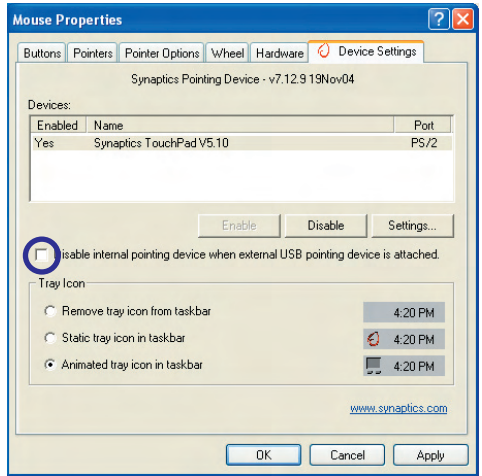